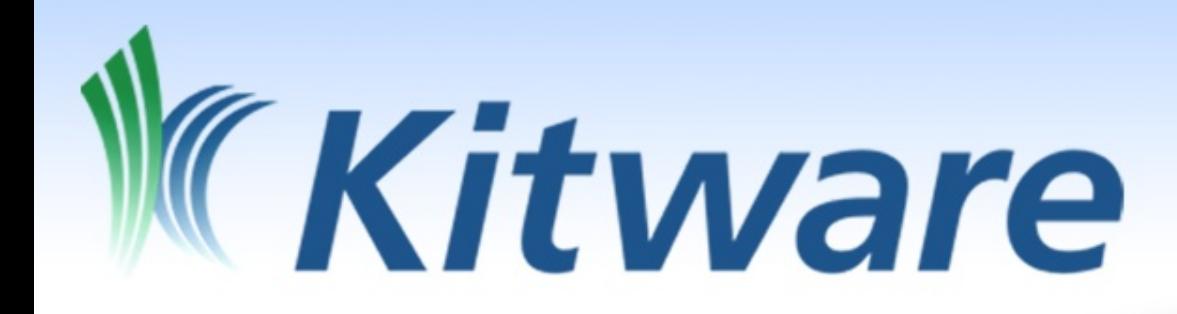

# Modern CMake

Open Source Tools to Build Test and Deploy C++ Software

Bill Hoffman bill.hoffman@kitware.com Alexander Neundorf neundorf@kde.org

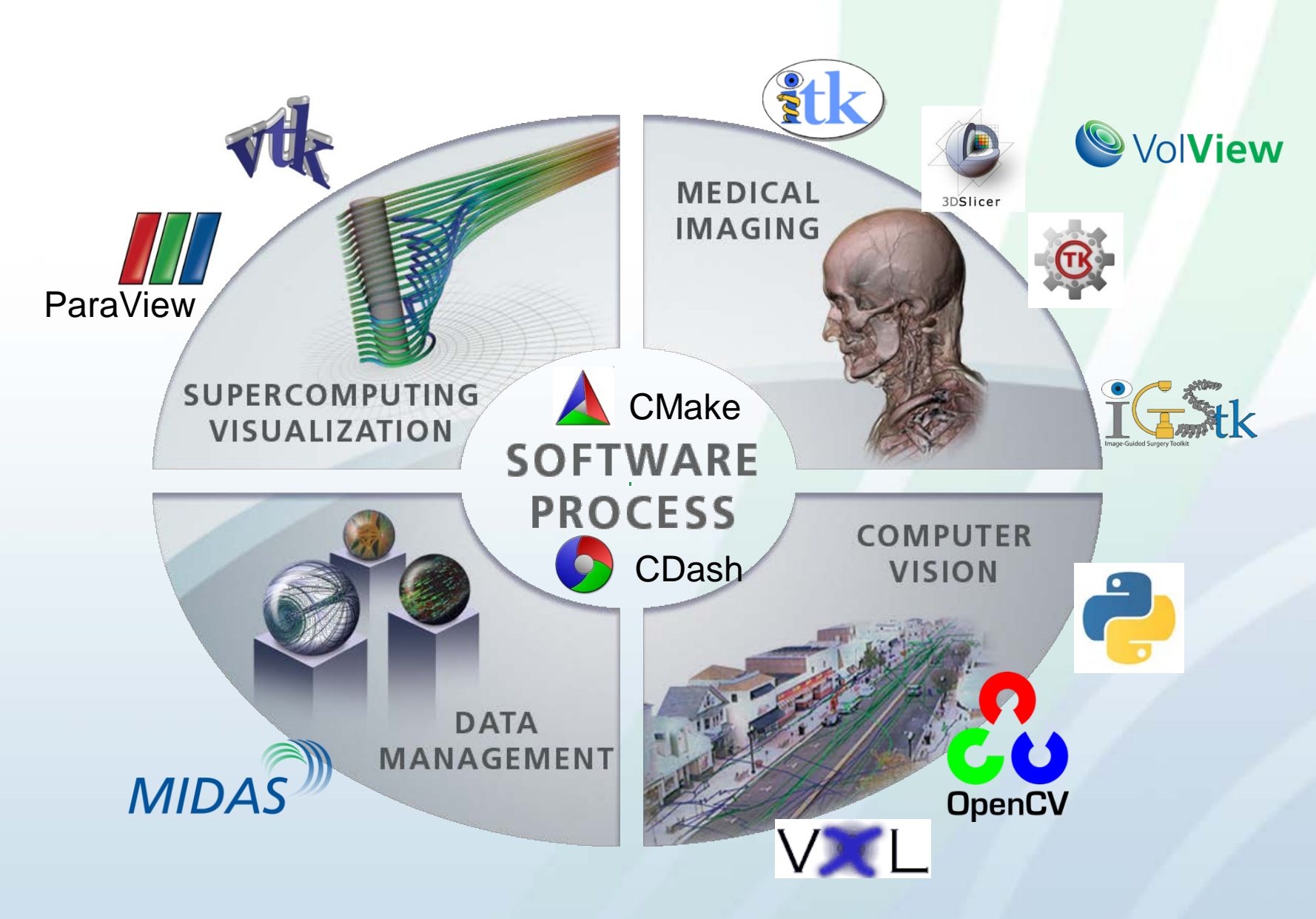

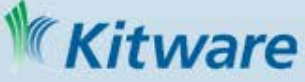

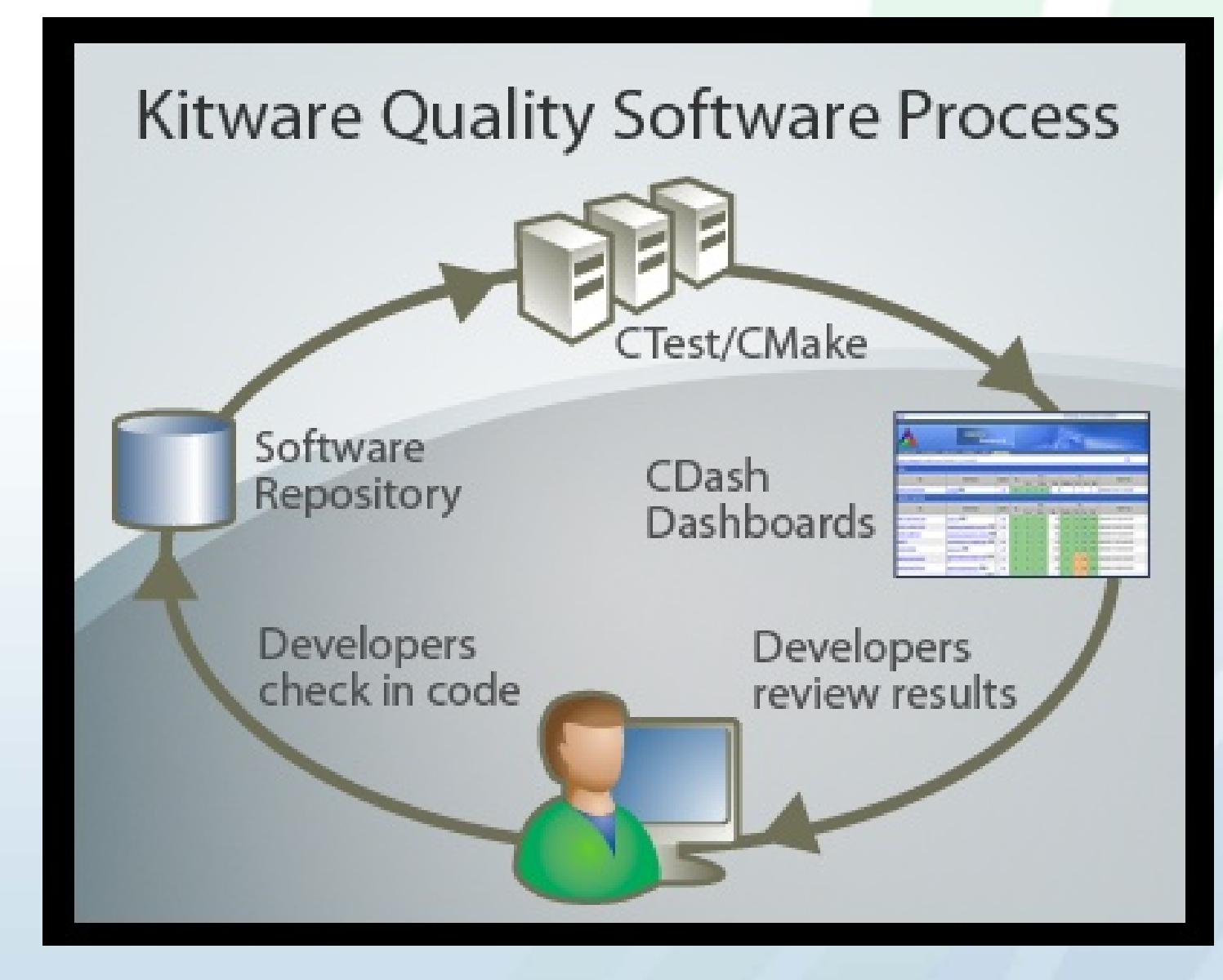

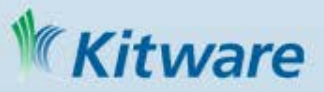

#### CMake: History

- Built for the Insight Segmentation and Registration Toolkit (ITK) [http://www.itk.org](http://www.itk.org/)
- Funded by National Library of Medicine (NLM): part of the Visible Human Project
- CMake

Release-1-0 branch created in late 2001

• Change the way "everyone" builds c++.

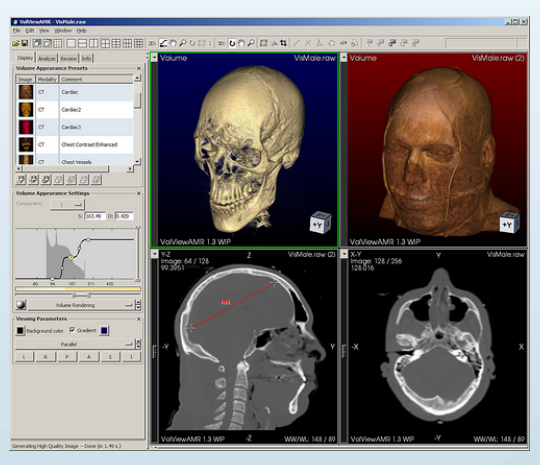

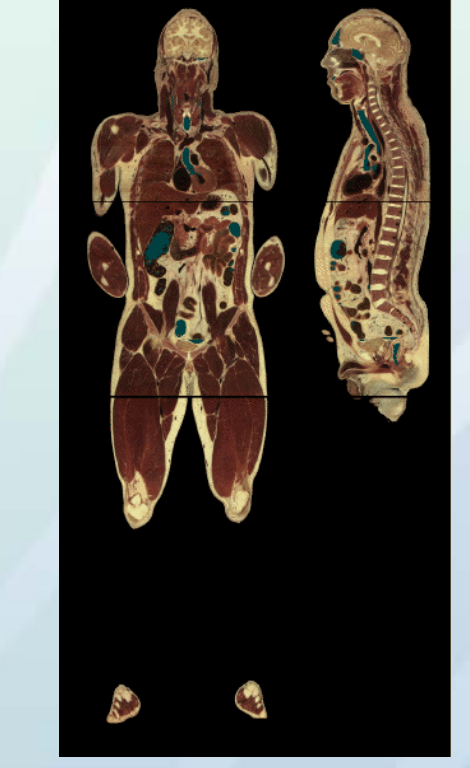

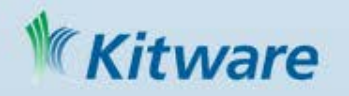

### Why CMake? It's easy, and works well

 $\overline{A}$  is a

• A build system that just works

• A build system that is easy to use cross platform

Typical Project without CMake (curl)

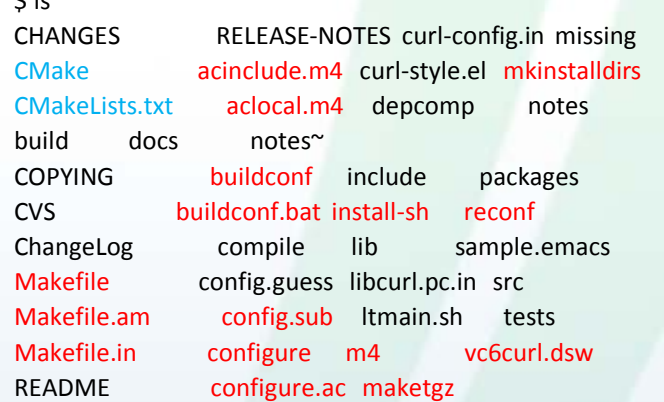

#### \$ ls src/

CMakeLists.txt Makefile.riscos curlsrc.dsp hugehelp.h version.h CVS Makefile.vc6 curlsrc.dsw macos writeenv.c Makefile.Watcom Makefile.vc8 curlutil.c main.c writeenv.h Makefile.am config-amigaos.h curlutil.h makefile.amiga writeout.c Makefile.b32 config-mac.h getpass.c makefile.dj writeout.h Makefile.in config-riscos.h getpass.h mkhelp.pl Makefile.inc config-win32.h homedir.c setup.h Makefile.m32 config.h.in homedir.h urlglob.c Makefile.netware curl.rc hugehelp.c urlglob.h

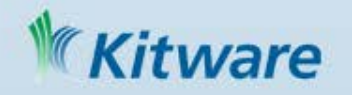

# Why CMake? It's fast

http://blog.qgis.org/?q=node/16 : "I was quite surprised with the speed of building Quantum GIS codebase in comparison to Autotools. "

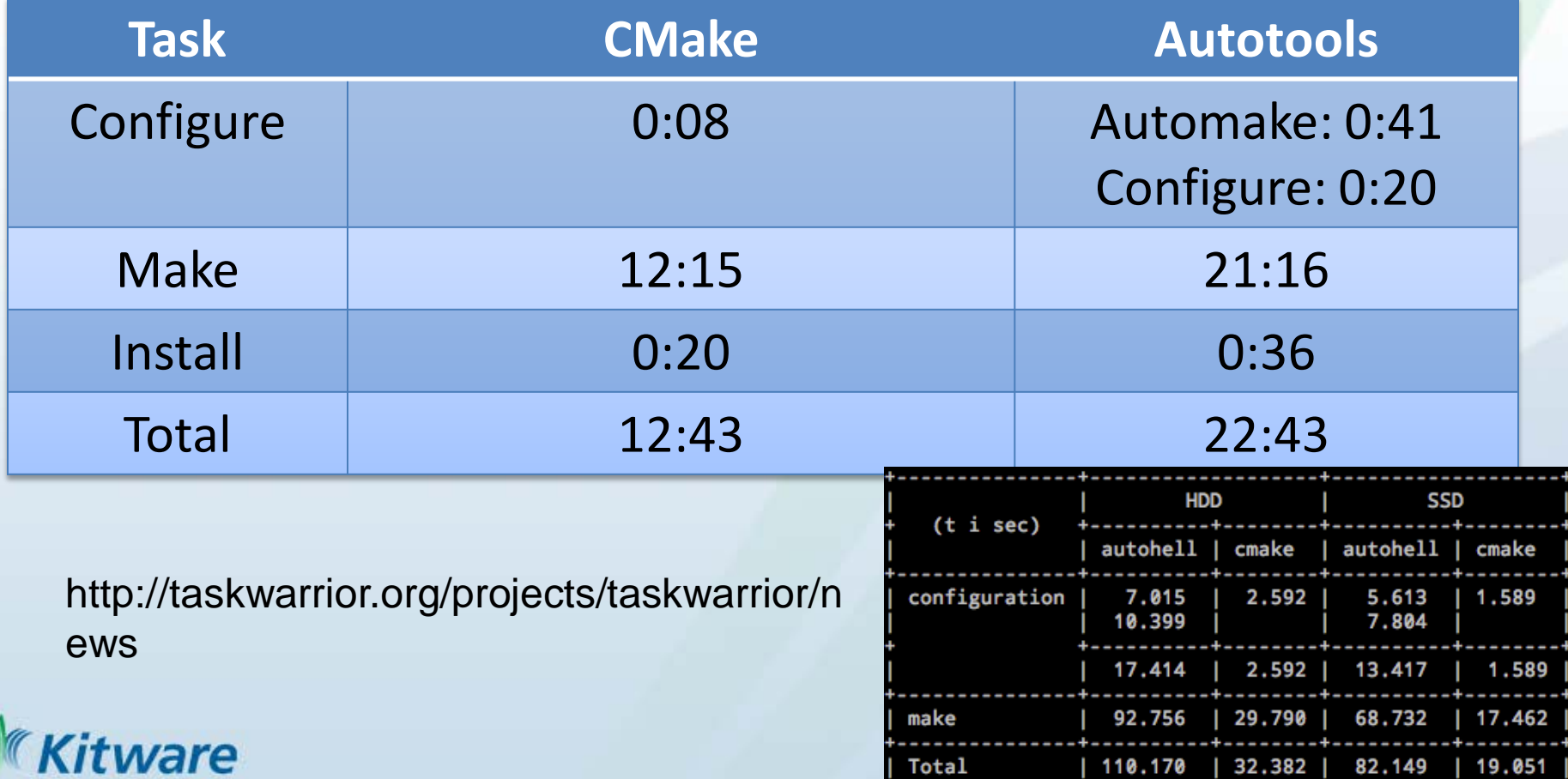

# Why CMake? Everyone is using it

#### KDE 2006 – Tipping Point!

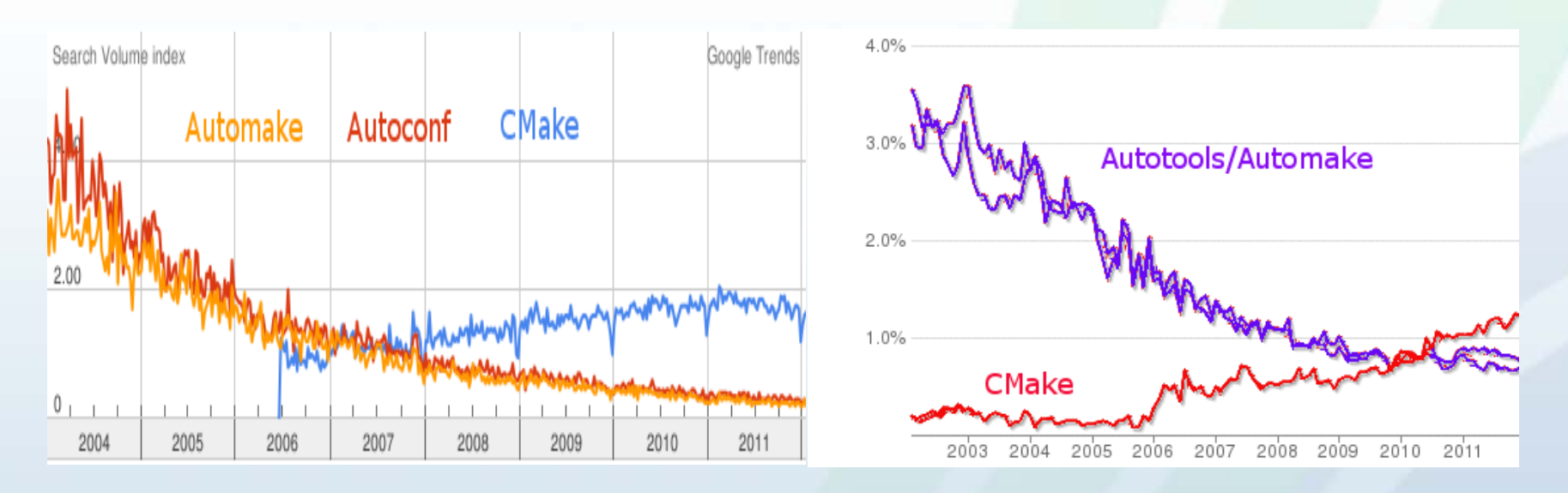

- Google Search Trends and ohloh comparisons with auto\*
- 1400+ downloads per day from www.cmake.org
- Major Linux distributions and Cygwin provide CMake packages
- KDE, Second Life, Boost (Expermentally), many others<br>tware

## Why CMake? Quickly adapt to new technologies

- New build IDE's and compilers
	- Visual Studio releases supported weeks after beta comes out
	- Xcode releases supported weeks after beta comes out
	- ninja (command line build tool from google) support contributed to CMake as ninja matured
- New compiler support
	- clang
	- gcc versions

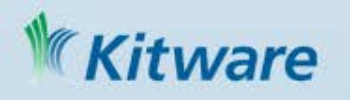

### How CMake Changes The Way We Build C++

- Boost aims to give C++ a set of useful libraries like Java, Python, and C#
- CMake aims to give C++ compile portability like the compile once and run everywhere of Java, Python, and C#
	- Same build tool and files for all platforms
	- Easy to mix both large and small libraries

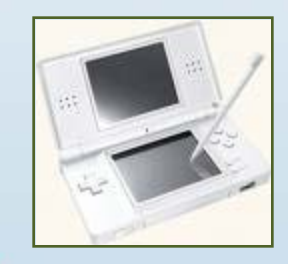

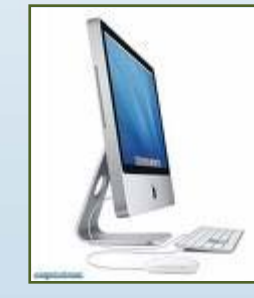

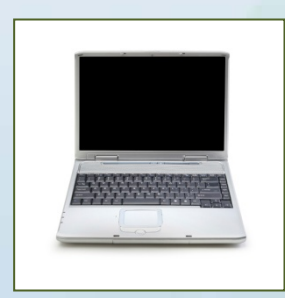

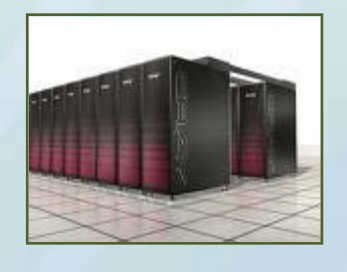

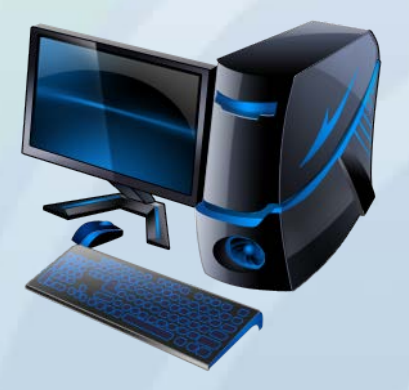

### CMake is no longer SCREAM MAKE

• Commands may be uppercase or lowercase

> ADD\_EXECUTABLE(Tutorial tutorial.cxx) is equivalent to add\_executable(Tutorial tutorial.cxx)

- No need to repeat variables
	- endforeach(MYVAR), endif(THIS AND THAT OR THEOTHER), endmacro(DoReallyCoolStuff), endfunction(DoBetterStuff)
	- endforeach(), endif(), endmacro(), endfunction()

#### Convert CMake-language commands to lower case

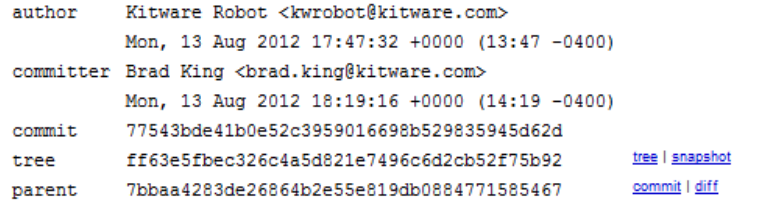

```
Convert CMake-language commands to lower case
```
Ancient CMake versions required upper-case commands. Later command names became case-insensitive. Now the preferred style is lower-case.

Run the following shell code:

```
cmake --help-command-list |
grep -v "cmake version" |
while read c; do
    echo 's/\b'"$(echo $c | tr '[:lower:]' '[:upper:]')"'\(\s*\)(/'"$c"'\1(/g'
done >convert.sed &&
git ls-files -z -- bootstrap '*.cmake' '*.cmake.in' '*CMakeLists.txt' |
egrep -z -v '^ (Utilities/cm|Source/kwsys/)' |
xargs -0 sed -i -f convert.sed &&
rm convert.sed
```
547 files changed:

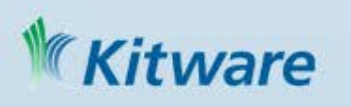

# CMake Features - continued

- Automatic analysis
	- Implicit dependencies (C, C++, Fortran)
	- Transitive link dependencies
	- Ordering of linker search path and RPATH
- Advanced Makefile generation
	- Modular, Fast, Parallel
	- Color and progress display
	- Help targets make help
	- Preprocessor targets make foo.i
	- Assembly targets make foo.s

#### My Builds/CMake-build26

```
98%] Generating ../Docs/cmake.txt
[100%] Built target documentation
 offman@CORRIN ~/My Builds/CMake-build26
$ make -j3 cmake
         7%] [ 7%] Built target cmexpat
Built target cmsysEncodeExecutable
Built target cmzlib
  7%] [ 17%] Built target cmsysProcessFwd9x
Built target cmtar
  18%] Built target cmcompress
 26%] Built target cmsys
 53%] Built target cmcurl
  unning dependencies of target CMakeLib
      Building CXX object Source/CMakeFiles/CMakeLi
 NisualStudio10TargetGenerator.cxx
[100%] Built target CMakeLib
[100%] Built target cmake
 offman@CORRIN ~/My Builds/CMake-build26
```
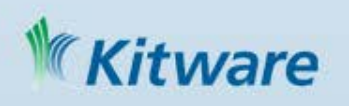

# CMake Scripts

- cmake –E command
	- Cross platform command line utility
	- Ex. Copy file, Remove file, Compare and conditionally copy, time etc
- cmake -P script.cmake
	- Cross platform scripting utility
	- Does not generate cmake\_cache
	- Ignores commands specific to generating build environment

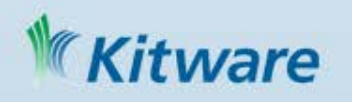

# ExternalProject\_add

- Module introduced in CMake 2.8
	- Allows the download, configure, build and install of software via custom commands
- Kitware Source Article: October 2009
	- http://www.kitware.com/products/ht ml/BuildingExternalProjectsWithCM ake2.8.html

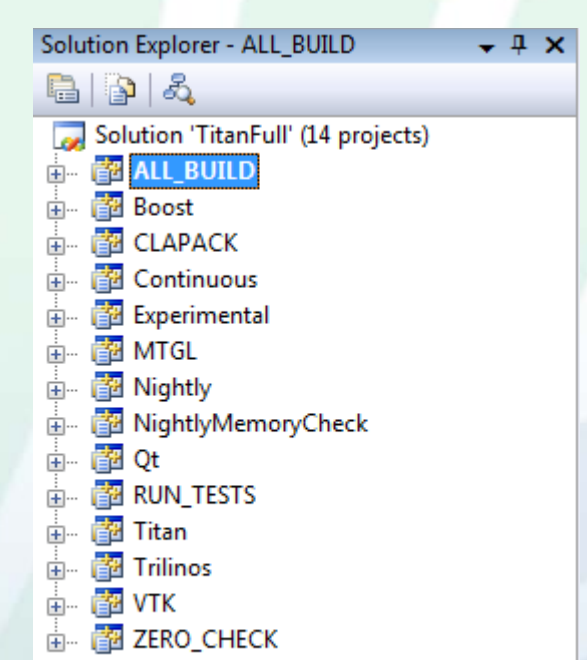

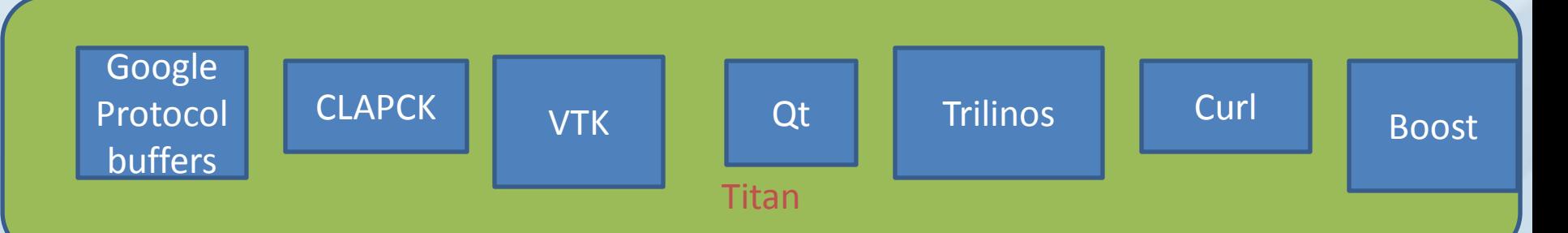

## Testing with CMake, CTest and CDash

- Testing command in CMake
	- add\_test ( testname exename arg1 arg2 arg3 …)
	- Executable is expected to return 0 for passed
	- Can set other test passing conditions based on output matching.
- ctest an executable that is distributed with cmake that can run tests in a project.
	- Used for continuous integration testing
	- Client for CDash

**Nare** 

– Can be use for both CMake based projects and other build systems

## CDash Dashboard www.cdash.org

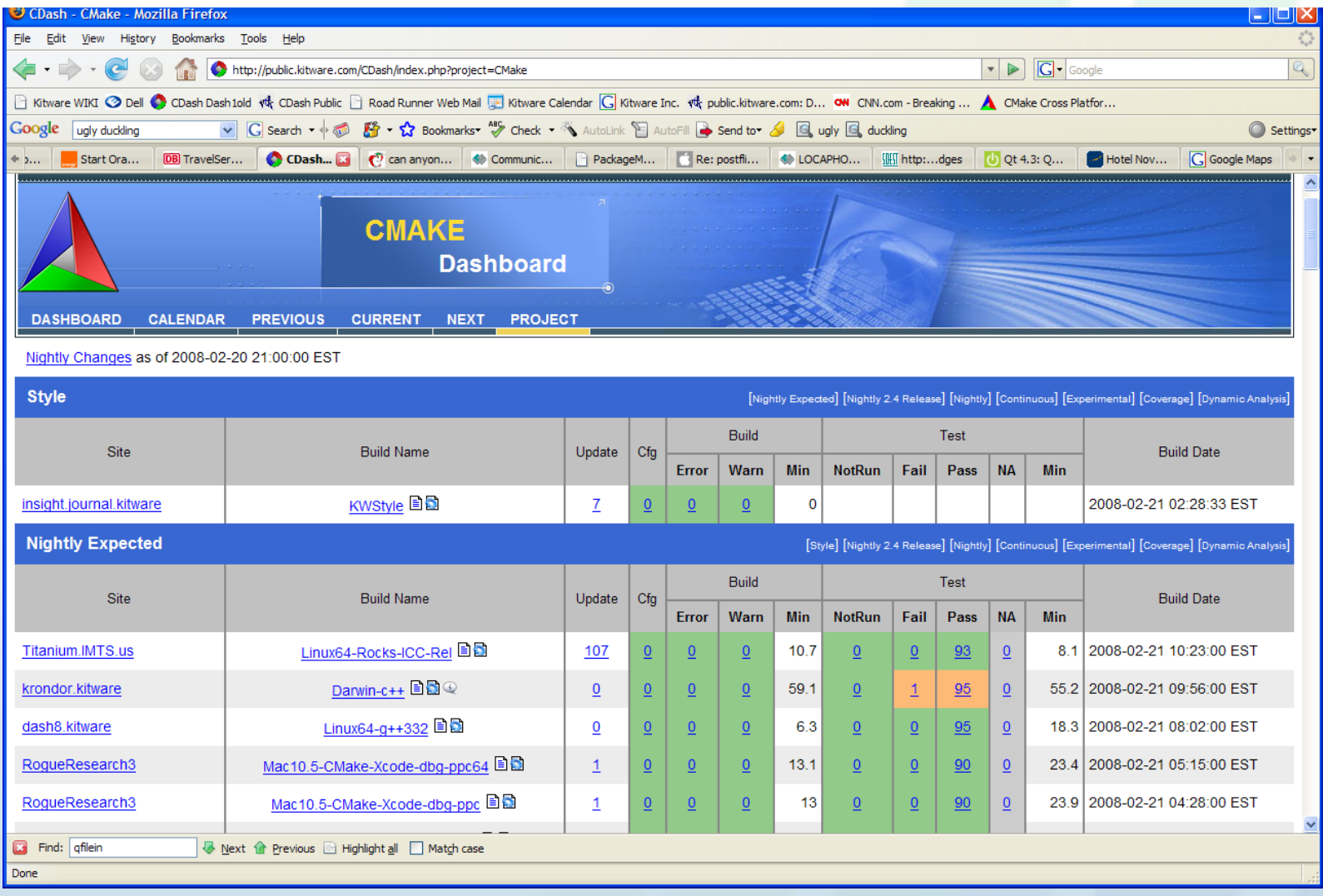

tware

## **CPack**

- CPack is bundled with CMake
- Creates professional platform specific installers
	- TGZ and Self extract TGZ (STGZ), NullSoft Scriptable Install System (NSIS), OSX PackageMaker, RPM, Deb

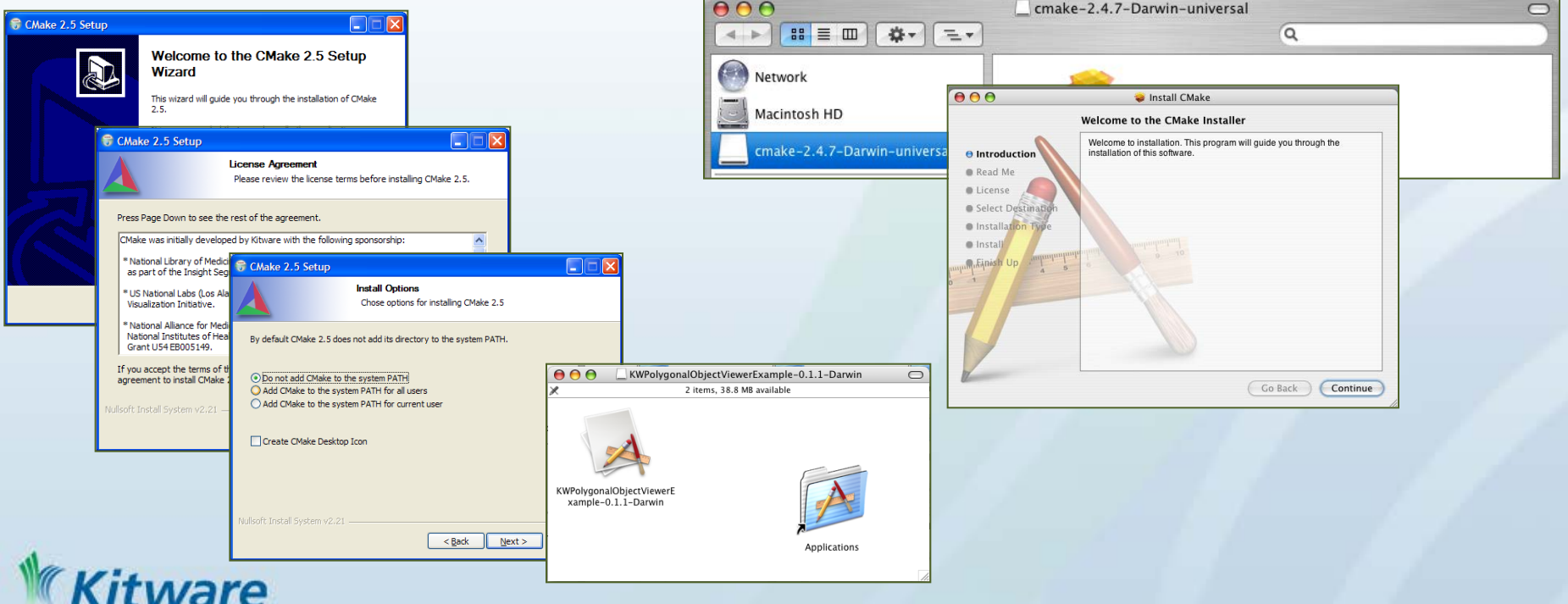

# Simple Qt Example

cmake\_minimum\_required(VERSION 2.8) project(helloQt) # find required dependencies find\_package(Qt4 REQUIRED) # create the executable add\_executable(helloQt WIN32 MACOSX\_BUNDLE myqt.cxx ) target\_link\_libraries(helloQt \${QT\_QTMAIN\_LIBRARY} \${QT\_LIBRARIES}) # installation and packaging install(TARGETS helloQt DESTINATION bin) include (InstallRequiredSystemLibraries) set (CPACK\_PACKAGE\_VERSION\_MAJOR "1") set (CPACK\_PACKAGE\_VERSION\_MINOR "0") set(CPACK\_PACKAGE\_EXECUTABLES "helloQt" "Hello Qt") include (CPack)

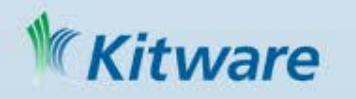

# Simple Qt Example with Boost

cmake\_minimum\_required(VERSION 2.8) project(helloQt) # find required dependencies find\_package(Qt4 REQUIRED) include(\${QT\_USE\_FILE}) set( Boost\_USE\_STATIC\_LIBS ON ) find\_package(Boost REQUIRED signals) include\_directories(\${Boost\_INCLUDE\_DIRS}) # create the executable add\_executable(helloQt WIN32 MACOSX\_BUNDLE myqt.cxx ) target\_link\_libraries(helloQt \${QT\_QTMAIN\_LIBRARY} \${QT\_LIBRARIES} \${Boost\_LIBRARIES} ) # installation and packaging install(TARGETS helloQt DESTINATION bin) include (InstallRequiredSystemLibraries) set (CPACK\_PACKAGE\_VERSION\_MAJOR "1") set (CPACK\_PACKAGE\_VERSION\_MINOR "0") set(CPACK\_PACKAGE\_EXECUTABLES "helloQt" "Hello Qt") include (CPack)

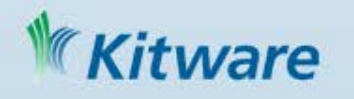

# Finding and using software

- targets with includes and links
- import/export targets
- Alex will talk about

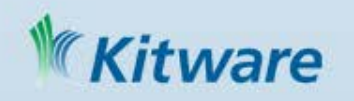